### **VRE for regional Interdisciplinary communities in Southeast Europe and the Eastern Mediterranean**

**VI-SEEM Source Code Repository**

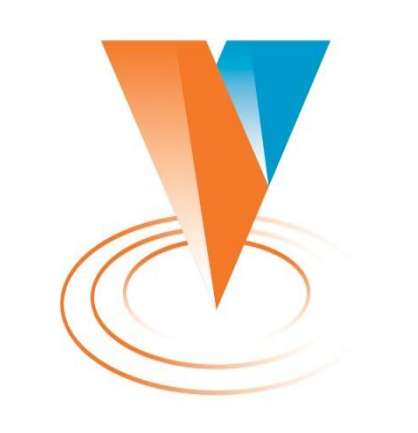

Vi-SEEM

Petar Jovanovic HPC Admin Institute of Physics Belgrade

The VI-SEEM project initiative is co-funded by the European Commission under the H2020 Research Infrastructures contract no. **675121** 

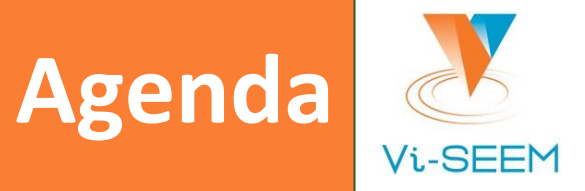

- Introduction to version control
- ❑ VI-SEEM repository
- ❑ Introduction to git
	- ❑ initializing/cloning a project
	- ❑ making changes
	- ❑ synchronising
- ❑ GUI Clients

### **Introduction to Version Control**

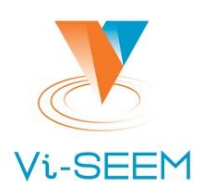

#### The problem it tackles:

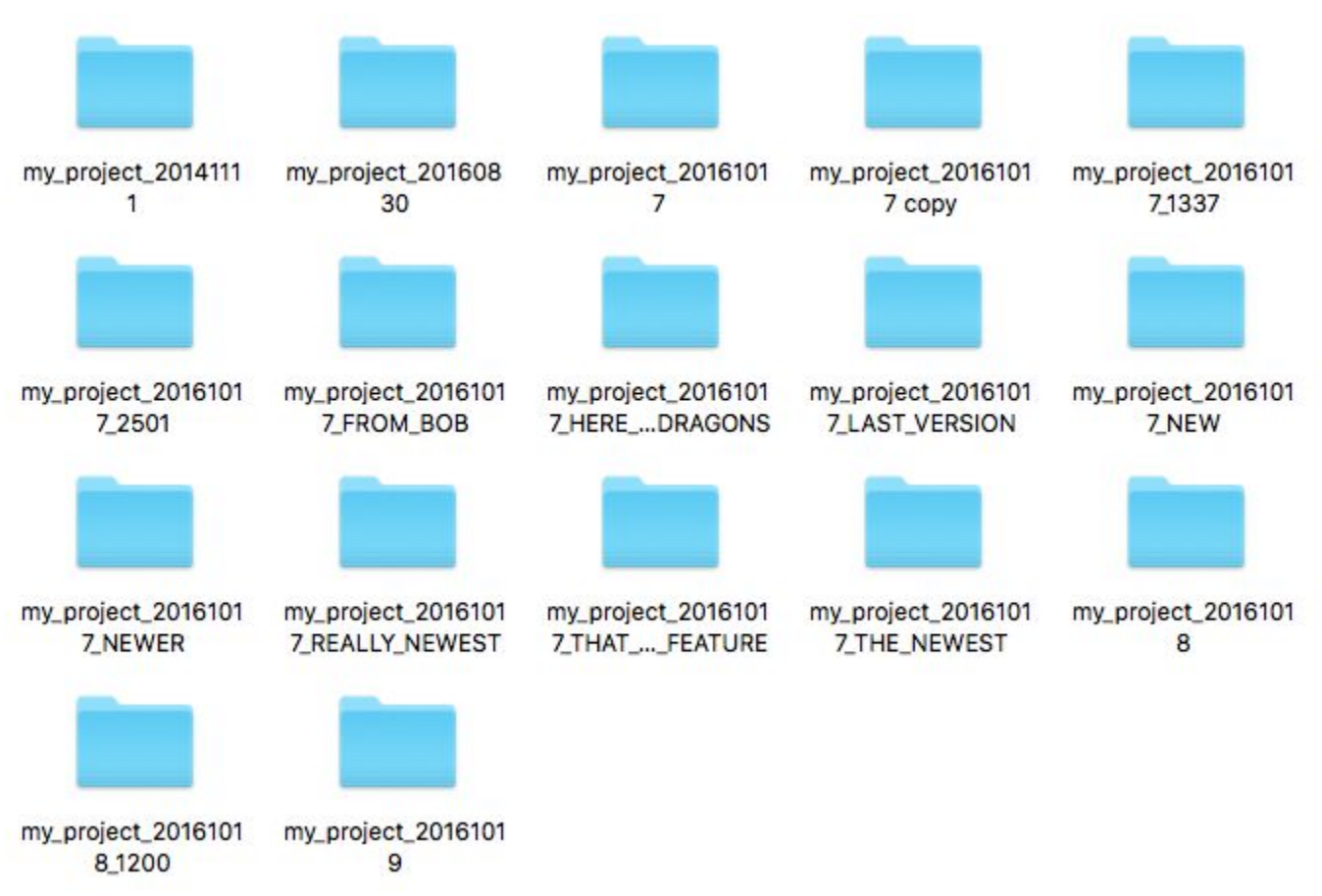

VI-SEEM Life Sciences Regional Training – Belgrade, Serbia 19-October-20016 3

### **Introduction to Version Control**

 $Vi-SE$ 

- ❑ Organizes your file versions.
- Keeps track of changes.
- Enables sharing and collaboration with others.

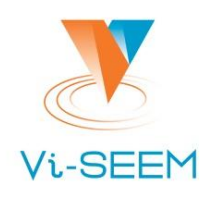

# **VI-SEEM Repository**

□ Repository url: <https://code.vi-seem.eu> ❑ Requesting a new user account:

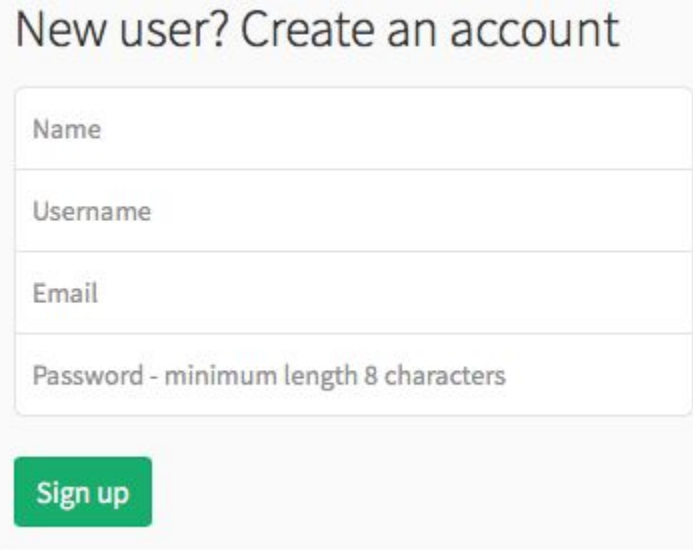

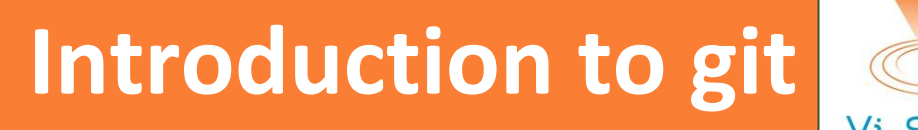

#### ❑ Starting a project

- ❑ git init
- ❑ Checkout an existing project from a repository
	- ❑ git clone /path/to/repository
	- ❑ git clone username@host:/path/to/repository
- ❑ Inspecting changes
	- ❑ git stat

### ❑ Saving changes

- ❑ git add .
- ❑ git commit -m 'commit message'

# **Introduction to git**

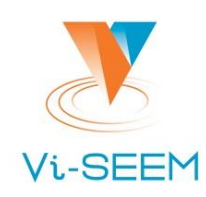

### ❑ Pushing changes

❑ git push origin master

 $\Box$  if the origin repository is not set:

git remote add origin <repository url>

### ❑ Updating

- ❑ git pull
- or: git fetch & git update
- **Merging** 
	- □ git merge <branch>

## **Introduction to git**

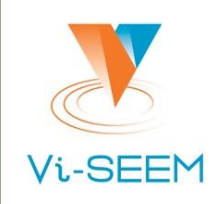

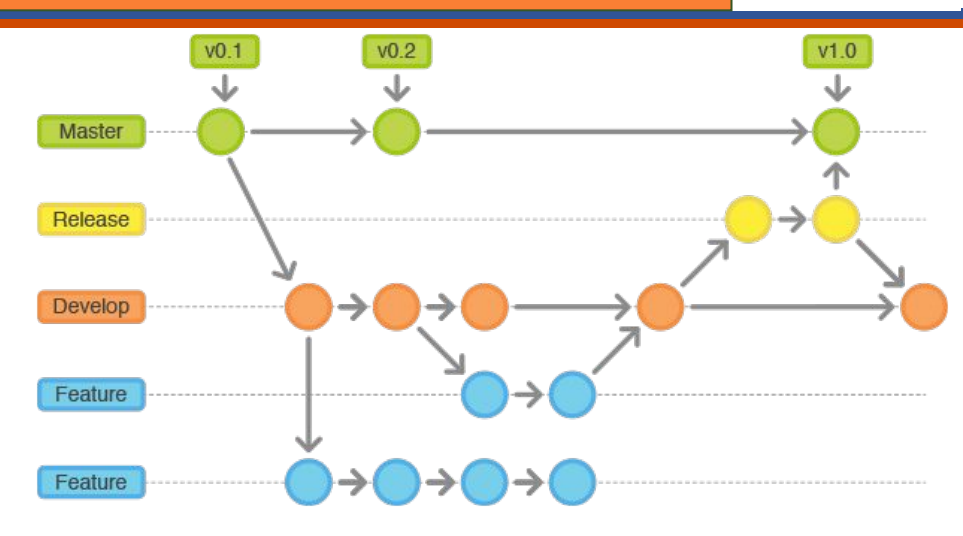

### **Branching**

- □ git checkout -b new branch
- Switching branch
	- □ git checkout the branch
- Deleting a branch
	- ❑ git branch -d the\_branch
- To push the branch to remote repository:
	- □ git push origin <branch>

# **GUI Clients**

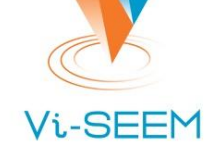

- There are graphical interfaces for GIT and other SCMs.
- Most IDEs have some integrated support.
- Some recommendations:
	- ❑ TortoiseGIT (for Windows): <https://tortoisegit.org/>
	- □ Git's official list: <https://git-scm.com/downloads/guis>

### **Relevant XKCD**

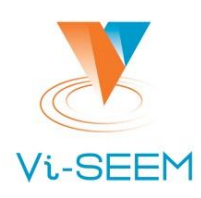

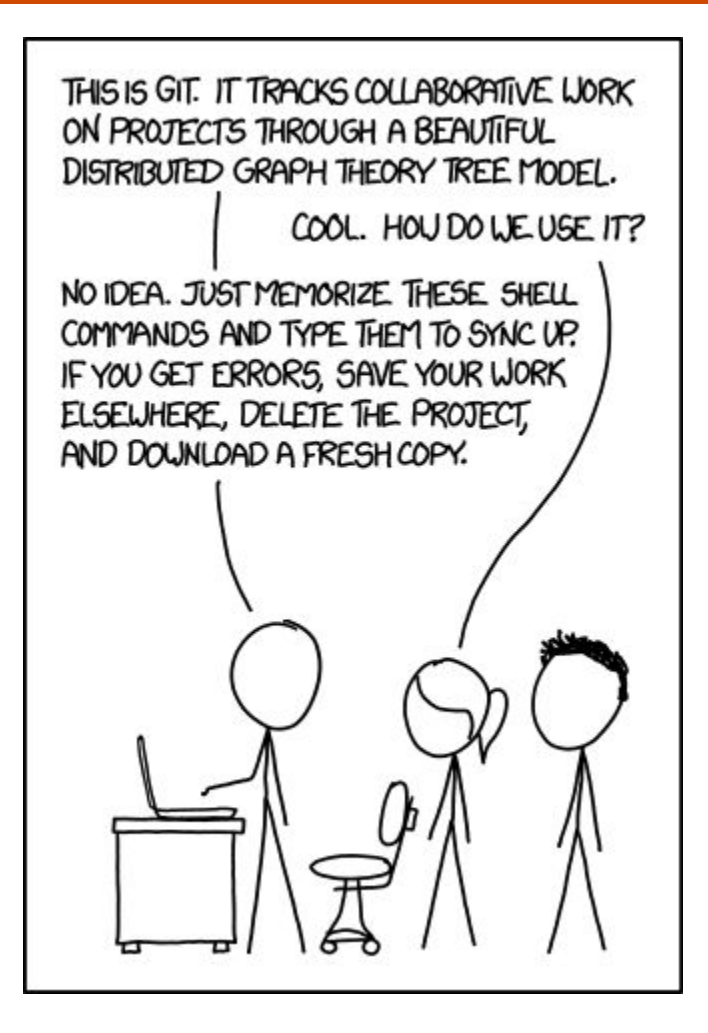

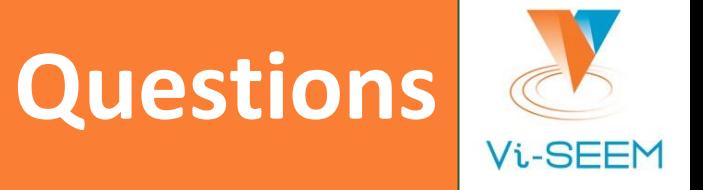

Thank you for your attention.